Implementation
of
Real‐time
control
system
using
SHARK
kernel

Hardware
Setup

The hardware setup of the real-time control system consists of a PC computer, an ISA
MultiQ‐3
data
acquisition
board,
amplifiers,
a
DC
servo‐motor
and
a
3DOF helicopter. Each of these components will be briefly described below.

### **1. Computer**

As shown in Figure1, A standard PC serves as the controller for the real-time control
system.
It
means
it
is
responsible
for
the
computation
of
control
update, receiving
the
sampling
data
from
the
A/D
convertor
and
send
the
control
output to the D/A convertor. It has a Pentium III processor, 256M RAM and runs Free-DOS
system.

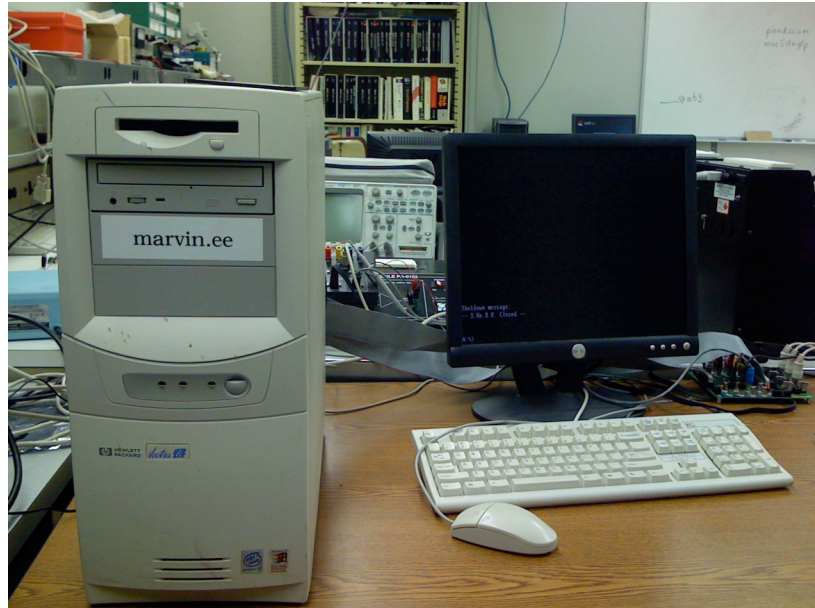

Figure
1.
Computer

# 2. MultiQ-3 data acquisition board

The MultiQ-3 is a general purpose data acquisition board with 8 analog inputs, 8 analog output, 16 bits of digital input, 16 bits of digital output and up to 8 encoder
inputs
decoded
in
quadature.
The
system
is
accessed
through
the
PC
ISA bus
and
is
adressable
via
a
16
consecutive
memory
mapped
locations
which
are selected through a DIP switch located on the board. The MultiQ-3 board consists an main board which reside inside the PC by inserting it into the ISA slot, and a terminal board which is an extensive part of the main board to interact with other
components,
as
shown
in
Figure
2.1
and
2.2.

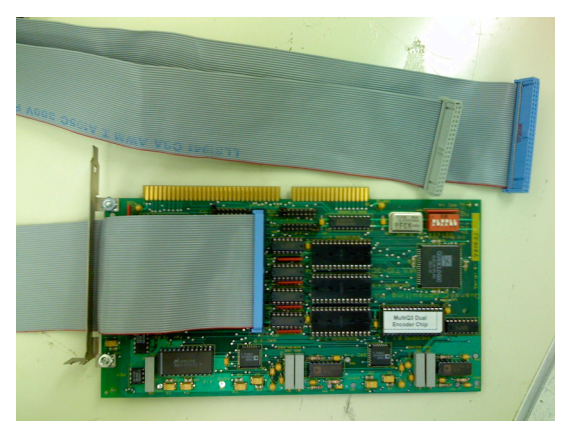

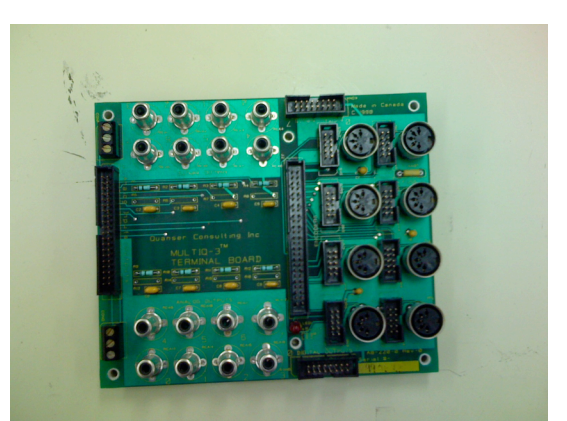

Figure
2.1
MultiQ‐3
Main
Board

Figure
2.2
MultiQ‐3
terminal
Board

# **3. Amplifiers**

Since
we
are
dealing
with
controlling
phsical
plant
including
DC
Servo‐motor and Helicopter using standard PC, power amplifiers are needed to supply enough power to drive the plant. The power mudules PA-0103 and UMP 2405 are
used
for
driving
DC
motor
and
helicopter
respectively.
See
Figure
3.1
and
3.2 for
a
snapshot.

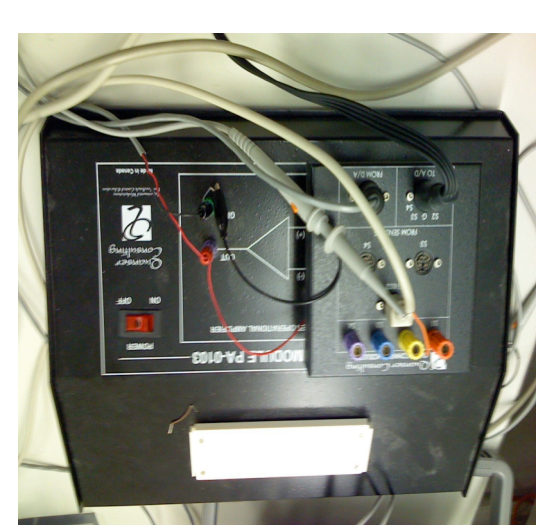

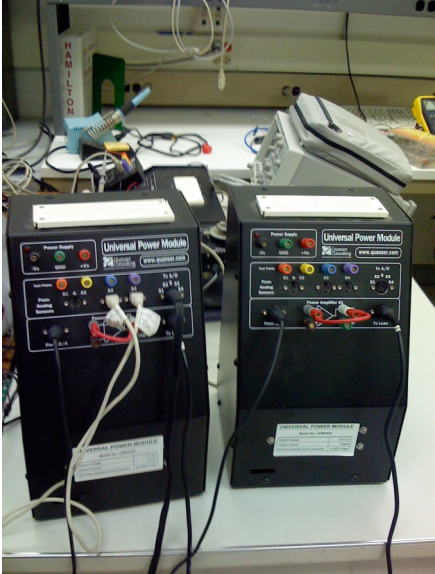

Figure 3.2 UMP 2405

# 4. DC Servo-motor

The DC servo-motor model SRV-02 is shown in Figure 4. The plant consists of a DC motor in a solid aluminum frame. The motor is equipped with a gearbox. The gearbox output drives external gears. The basic unit is equipped with a potentiometer to measure the output/load angular position. It is also equipped with an optical encoder used to measure the load shaft angular position. It offers high resolution (4096 counts

in quadrature), and measures the *relative* angle of the shaft.

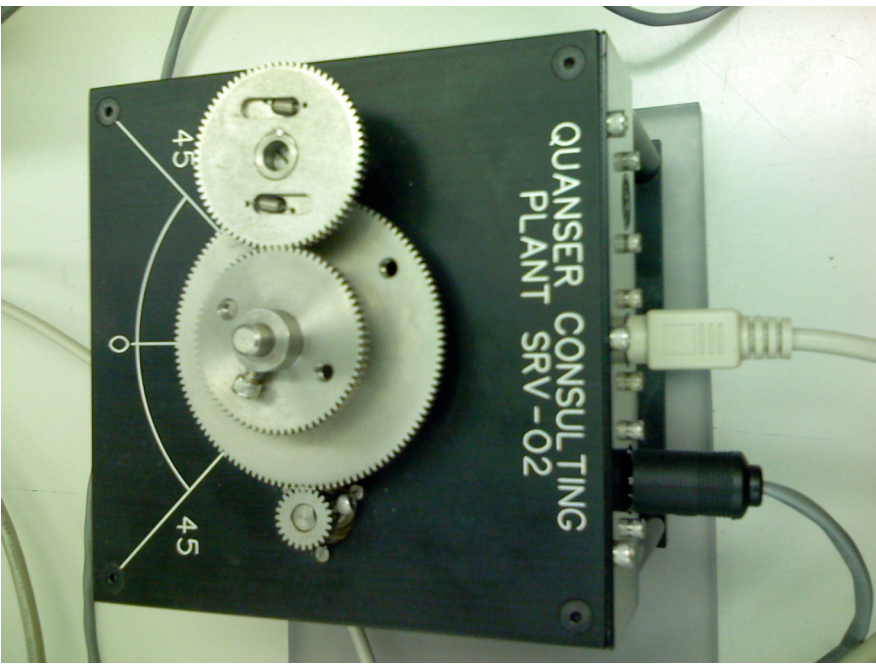

Figure
4
SRV‐02
Motor

### **5. 3DOF
Helicopter**

The 3DOF Helicopter consists of a base upon which an arm is mounted. The arm carries the helicopter body on one end and a counterweight on the other. The arm
can
pitch
about
an
"elevation"
axis
as
well
as
swivel
about
a
vertical

(travel) axis.
Encoders
mounted
on
these
axes
allow
for
measuring
the
elevation
and travel
of
the
arm.
Two
motors
with
propellers
mounted
on
the
helicopter
body can
generate
a
force
proportional
to
the
voltage
applied
to
the
motor.
The helicopter
is
shown
in
Figure
5.

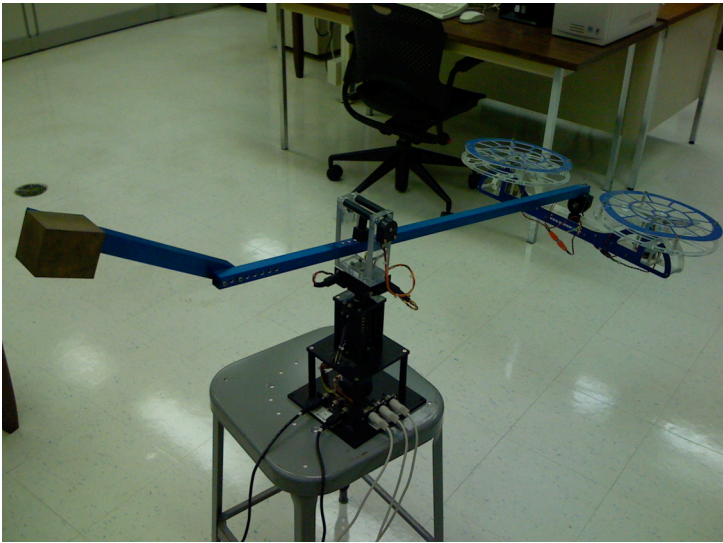

Figure
5.
3DOF
Helicopter

Besides
the
hardware
components
that
are
listed
above,
the
system
cable connection scratches for the real-time control system (DC motor and Helicopter) are shown
in
Figure
6.1
and
Figure
6.2

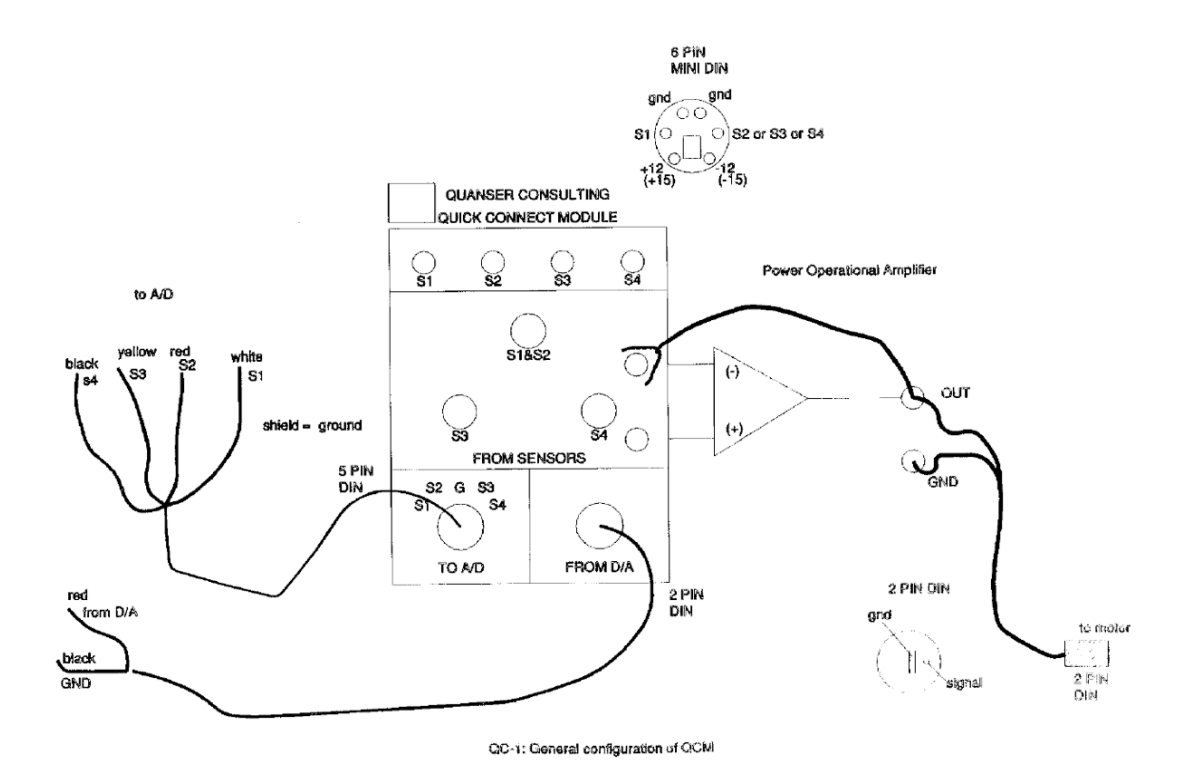

Figure
6.1
Cable
Connection
for
Motor
control
system

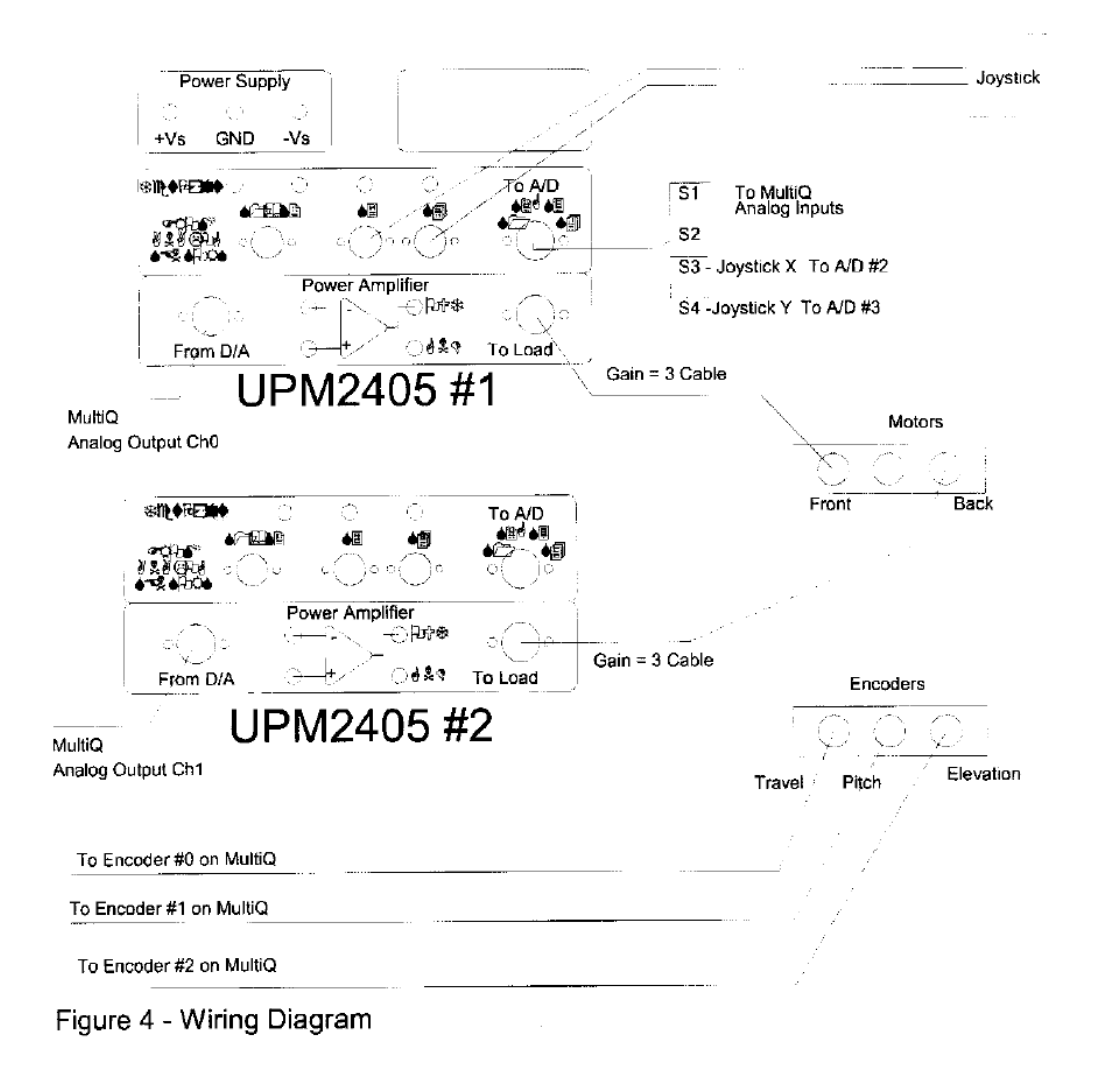

Figure
6.2
Cable
Connection
for
Helicopter
control
system

### *Implementation of Real‐time control system using S.Ha.R.K. kernel*

### **Software part I**

Cong Chen cchen6@nd.edu

The S.Ha.R.K(Soft and Hard Real-time Kernel) kernel is basically a set of libraries , that the developers can statically link together to form an application (bootable image). The application is executed using the X.EXE DOS memory extender under the DOS operating system or directly run when the system is booted using GRUB.

The S.Ha.R.K. kernel provides various kernel-level services that application developer scan call at the development stage, including task management, context switching, scheduling algorithms, etc. It has also provided drivers for most common computer hardware, so that the developer can focus more on the application level instead of worrying about the interaction between the hardware and software. For more details about the SHARK kernel, please refer to the Document vol1 and vol4, which you can download at the homepage of S.Ha.R.K. project: http://shark.sssup.it/.

Typically developing an S.Ha.R.K. application involves two major software components: an initialization file and a program source file. The initialization file is responsible for initializing the device drivers, registering the modules needed (both scheduling and resource modules), including the headfiles, etc. The program sources file is where the classical main entrance function resides. The main function will be automatically called after the application starts.

Here we list a simple application to briefly explain these two major components. The application will simply print "Hello world" in the screen. Comments are included to help understand the functionality of these subroutines.

HelloWorld Application:

1. Initialization file /\*including necessary system head\*/ #include "kernel/kern.h" #include "rr/rr/rr.h" #include "dummy/dummy/dummy.h"

 $/*+$  sysyem tick in us  $+*/$ #define TICK 300

 $/*+$  RR tick in us  $+*/$ #define RRTICK 10000

/\*The kernel calls this function to register the modules that will be used in this application\*/

```
TIME kernel register levels (void *arg)
{
struct multiboot info *mb = (struct multiboot info *)arg;
```

```
/*The round-robin and dummy scheduling modules are registered */
 RR_register_level(RRTICK, RR_MAIN_YES, mb);
 dummy register level();
```

```
/* a TICK value (in microseconds) is returned, which is the time will be used for
programming the periodic timer interrupt of the PC*/
 return TICK;
}
```

```
/*This function is called to initialize the device drivers(keyboard, graphic, etc.) and
modules*/
```

```
TASK init (void *arg)
\{
```

```
struct multiboot info *mb = (struct multiboot info *)arg;
```

```
/*Initialize the Hartik Port Layer*/
 HARTPORT init();
 call main (mb);
```

```
return (void *)0;
}
```
2. Program source file

```
/*Including system head*/
#include "kernel/kern.h"
int main(int argc, char **argv)
{
```

```
/*The main function simply display string "Hello, world" on the screen (console print) and
switch to new line*/
 cprintf("Hello, world!\n");
```

```
return 0;
}
```
Now you might have the idea about what does an S.Ha.R.K application look like. Then you are on your way to build your own application and we'll show you how to compile, build and execute your application step by step. Typically, the development environment for S.Ha.R.K application could be either Linux or DOS. In Lab A63, we develop the application in those computers running RedHat Linux Workstation version. There are several C source code editing tools that are available under Linux system, including

emacs, vim, gedit, etc. You can choose either editing tool based your own preference. The GCC compiler will be used to compile your C source code under Linux. It has already been installed and upgraded to the latest version, which is GCC4. Before you start working on your own application, make sure that the S.Ha.R.K kernel, libraries, modules and common device drivers have been correctly built in the system (Check out http://shark.sssup.it/ for more details about how to build SHARK kernel).

After you have done editing your S.Ha.R.K. application, the next step is to compile all the source files and link them together with the required libraries to form an executable image. In Linux system, using the GNU makefile utility, you can complete this process by simply typing "make" in the command line. The makefile is a special script file that can be invoked by the "make" command (if you don't know makefile at all, check out the official GNU site for make utility). A typical makefile example for S.Ha.R.K. application is shown as followed:

```
1 +2 # makefile
3 + 44 ifndef BASE
5 BASE=../..
6 endif
7 include $(BASE)/config/config.mk
8 PROGS= App_Name
9 include $(BASE)/config/example.mk
10 App Name:
11 make -f S(SUBMAKE) APP=App_Name OTHEROBJS="source2.o source3.o "
12 SHARKOPT="_LINUXC26 PCI_INPUT_FB_"
```
The example makefile is trying to build an application called App\_Name. In this application, the main function is included in the source file App\_Name.c. The other source files, including source2.c and source3.c in this case, should also be contained to build the App\_Name application. To compile these other source files you should put the name of the source files with the ".o" extension(not ".c" extension) in the field after "OTHEROBJS=" shown in the example. The compiler will automatically compile all the .c source file (including App\_Name.c).

So if you are going to develop an application called my\_app, you should replace "App\_Name" in the example file at line 8, 10 and 11 with your application name "my\_app". You should also replace the source2.o and source3.o with the name of the other source files (appended with ".o" extension). For instance, if you have only one other source file initfile.c other than my\_app.c, you should replace "source2.o source3.o" with "initfile.o".

After you modify the makefile in order to build your own application with the name you identify, you can now type "make" command in the terminal under the application directory. If the make process is successful, an executable file will be generated within the current directory. Otherwise, some error messages generated by the compiler will

appear in the terminal and you have to reexamine your source codes to fix the corresponding problem.

Since the application cannot run in the Linux Desktop, we'll need a floppy to copy the executable file to the target machine running the FreeDOS system. In Linux console, type the following command to mount the floppy,

*mount /mnt/floppy*

Before doing this, make sure the floppy has already been inserted into the computer. Then you can type

 *cp /AppDirectory/my\_app /mnt/floppy*

AppDirectory represents the directory you build the application. After finishing copying, type

*umount /mnt/floppy*

to unmount the floppy. Then you can insert the floppy to the target computer and access the floppy driver in FreeDOS by typing the command

*B:/* 

and you should be in the Floppy directory. Finally you can run your application by typing *X my\_app*

That's basically all you need to do to compile and execute an S.Ha.R.K application. Really simple, isn't it?  $\odot$ 

Note that there is an alternative way to execute the application in the target machine. You can use the A: drive, which is a high speed RAM cache, to run the executable. Basically you only need to explicitly copy the executable file from the floppy drive (B:) to A drive by typing

*A:/ copy B:\my\_app X my\_app*

Then you'll notice that the executing speed of the application is enhanced significantly (cause you are reading the memory now instead of reading the floppy drive).

### *Implementation of Real‐time Control system using S.Ha.R.K. kernel*

Cong Chen cchen6@nd.edu

#### **Software Part II**

The S.Ha.R.K. kernel has made available device drivers of most computer hardware for application developers, including keyboard input, graphic card, network card, USB device, etc. The source files of these drivers reside in the "driver" folder under Shark kernel's root directory. For more information about the device drivers and programming libraries, see the S.Ha.R.K. User Manual Volume II for details (which you can download at http://shark.sssup.it/).

In our implementation, as we mentioned in previous section, we use MultiQ3 data acquisition board to perform conversion between analog signal and digital signal. We need to develop the driver for MultiQ3 board that is compatible with S.Ha.R.K. kernel. The driver should be able to provide services containing analog to digital input, digital to analog output, encoder input, etc. For servo motor control experiment, we only need the first two services to control the motor and collect data from the motor's sensor. In the helicopter experiment, since the sensor data are measured with encoders, we'll further need to write the encoder input routine in the driver to properly control the helicopter. In the following discussion, we'll list the MultiQ3 driver source code for S.Ha.R.K. kernel, as well as the process to integrate the driver into the kernel so the application developer can access the driver function in a quite easy way.

1. MultiQ driver source code

```
/*
 multiq.c
 driver of multiQ3 board for SHaRK
*/
#include "math.h"
#include <kernel/kern.h>
#define base_port 0x320
#define digin port base port + 0x00#define digout port base port + 0x00#define dac cs base port + 0x02#define ad cs base port + 0x04#define status reg base port + 0x06#define control_reg base_port + 0x06#define clk reg base port + 0x08#define enc_reg1 base_port + 0x0c#define enc reg2 base port + 0x0e
```
 $\# \text{define ADSH}$  0x200

```
#define AD_AUTOCAL 0x100
\#define AD AUTOZ 0x80#define AD_MUX_EN 0x40#define AD_CLOCK_4M 0x400
#define CONTROL_MUST (AD_SH | AD_CLOCK_4M)
#define BP_RESET 0X01
#define TRSFRCNTR_OL 0X10
#define CLOCK_DATA 0
#define CLOCK SETUP 0x18
#define INPUT_SETUP 0x41
#define QUAD X4 0x38
#define CNTR_RESET 0x02
#define EFLAG_RESET 0x06
unsigned short control_word = CONTROL_MUST;
//Interger(16bit) to voltages (-5 - 5v) conversion
float itov(int iv)
\{return ( 5*( (float) iv/4095.));
}
// voltages (-5 - 5v) to Interger(16bit) conversion
int vtoi(float v)
{
return(ceil( v*2048/5.+2047));
}
//Read the analog to digital input
int adin( int ch)
{
 unsigned short hb,lb;
 short toolong,maxcnt;
 maxcnt = 30;
 \frac{1}{2} nosound();
 control_word = CONTROL_MUST | AD_MUX_EN | (ch << 3);
 outpw(control_reg, control_word);
 toolong = 0;
 while( ((inpw(status reg)\&0x8) == 0x00 ) \&& (toolong < maxcnt) ) toolong++;
 outpw(control_reg, control_word);
 toolong = 0;
 while( ((\text{input}(\text{status\_reg})\&0x8) == 0x00) \&& (to \text{long} < \text{max}) toolong ++;
 //if(toolong >= maxcnt) sound(400);
 outp(ad_cs,0);
 while( (inpw(status reg)&0 \times 10) == 0x00 );
 hb = inp(ad_cs) & 0xff;
 lb = inp(ad \ cs) \& 0xff;outpw(control_reg,CONTROL_MUST);
 return ((hb<<8) | lb);
}
//perform digital to analog output
int daout( int ch, float voltage)
```
{

```
int ivalue;
 if (voltage > 5)
     voltage = 5;
 else if (voltage < -5)
  voltage = -5;
 else
        ivalue = vtoi(voltage);
 outpw( control_reg, 0x1800 | ch | CONTROL_MUST);
 outpw( dac_cs, ivalue);
 outpw( control_reg, CONTROL_MUST);
 return 0;
 }
// Read encoder input
int enc in(int ch)
{
 unsigned char low_byte, mid_byte, high_byte;
 unsigned short low_word, high_word;
 unsigned int result;
 control_word = CONTROL_MUST|AD_MUX_EN|(ch<<3); //select channel
 outp(control_reg, control_word);
 outp(enc_reg2, BP_RESET);
 outp(enc_reg2, TRSFRCNTR_OL);
 low byte = inp(enc_reg1) & 0xff;
 mid byte = inp(enc_reg1) & 0xff;
 low\_word = (low\_byte) | (mid\_byte \ll 8) \& 0xffff;
 high byte = inp(enc_reg1) & 0xff;
 high word = high byte & 0xffff;
 if(high_word & 0x80) high_word = high_word \vert 0xff00; // convert to signed 32 bit
 result = ((unsigned int)high_word << 16) | low_word;
 return (int) result;
}
//Reset Analog to digital input channels
void reset_ad(void)
{
 outpw(control_reg, AD_AUTOCAL | CONTROL_MUST);
 outpw(control_reg, CONTROL_MUST);
 while((inpw(status_reg)&0x08)==0x00);
}
//Reset Digital to Analog output channels
void reset_da(void)
{
 float zero_v;
 zero v = 0.0;
 daout(0, zero v);
 daout(1, zero v);
 daout(2, zero v);
 daout(3, zero_v);
 daout(4, zero_v);
 daout(5, zero v);
 daout(6, zero_v);
```

```
daout(7, zero v);
}
// reset encoder channels
void enc_reset( int ch)
{
 //outpw(enc_reg1, ch);
 //if( (ch == 0) || (ch == 2) || (ch == 4)) outp(enc_reg1,((ch&0x07)|0x8));
 //if( (ch == 1) || (ch == 3) || (ch == 5)) outp(enc_reg1,((ch&0x07) | 0x10));
 control_word = CONTROL_MUST | (ch << 3);
 outp(control_reg, control_word);
 outp(enc_reg2, EFLAG_RESET);
 outp(enc_reg2, BP_RESET);
 outp(enc_reg1, CLOCK_DATA);
 outp(enc_reg2, CLOCK_SETUP);
 outp(enc_reg2, INPUT_SETUP);
 outp(enc_reg2, QUAD_X4);
 outp(enc_reg2, CNTR_RESET);
}
//Read digital input
int digin(void)
{
 return inpw(digin port);
}
//Perfom digital output
void digout(int dig_value)
```

```
{
outpw(digout_port, dig_value);
```

```
}
```
#### **2. Compiling the driver**

Assume the driver source file is named "multiq.c", we need a head file containing the function declarations for the source file. Create a head file named "multiq.h", and the content should look like this:

```
#ifndef _MY_MULTIQ_
#define _MY_MULTIQ_
#include "ll/sys/cdefs.h"
__BEGIN_DECLS
float itov(int iv); \frac{1}{2} integer to voltage \frac{1}{2}int vtoi(float v); \frac{1}{2} /* voltage to integer */
int adin(int ch); \frac{1}{2} \frac{1}{2} analog to digital (in) \frac{1}{2}int daout (int ch, float voltage); \frac{\pi}{3} digital to analog (out) \frac{\pi}{3}void reset da(void);
void reset_ad(void);
int digin (void); /* digital input */
void digout (int dig value); \frac{\partial^*}{\partial t} digital output \frac{\partial^*}{\partial t}
```
\_\_END\_DECLS

#endif

Then we should put these files in the "drivers" directory within the shark folder. Go to the "drivers" directory and create a new folder named "multiq". Copy the "multiq.c" file into the "multiq" folder and create a new folder called "include". Go to the include folder and create a new folder called "drivers". Then copy the "multiq.h" file into the "drivers" directory that is just created. We'll then move on to compile the source code to produce the object file that can be used by application developers. Create a makefile in "multiq" directory. In this case, our makefile has the following content:

# The MultiQ library

ifndef BASE  $BASE=.$ ... endif include \$(BASE)/config/config.mk  $LIBRARY$  = multig OBJS PATH  $= $(BASE)/drivers/multiq$ OBJS = multiq.o include \$(BASE)/config/lib.mk

After you finish editing the makefile, type "make" command in the terminal (make sure you are currently in the "multiq" directory). The compiler should produce two new files called "multiq.o" and "libmultiq.a". The "multiq.o" is an object file compiled from the original "multiq.c" source file. The "libmultiq.a" is a library file can be added into the shark library and referred by the developer. Now the driver source file has been successfully compiled, we'll show how to integrate the driver into the shark library so that the application developer can call the driver routine without caring much about the driver itself.

#### **3. Integrating the driver into the S.Ha.R.K. library**

In the previous section, you probably have noticed that, in the sample makefile for developing an S.Ha.R.K. application, the device drivers is used by identify  $SHARKOPT="$  LINUXC26 PCI INPUT FB ". This means that the application is going to use the Linux 2.6 compatibility layer, which is always required when the drivers are used, the PCI driver, the Input driver (to manage the input devices like keyboard, mouse, etc.) and the Frame Buffer driver for the graphical display. The list of all the available libraries can be found into the "Lib" directory within shark folder. In order to use the MultiQ driver in the similar, meaning by add "\_MULTIQ \_\_" into the SHARKPORT string, we have to do the following two steps. Firstly, copy the "libmultiq.a" file we get after compiling into the "lib" directory within the "shark" folder to make the MultiQ library

available to application developer. Second, go to the "config" directory within the "shark" folder and open a file called "libdep.mk". Add following content into the file,

# MultiQ # --------------------------------------------------------------- ifeq (\$(findstring \_\_MULTIQ\_\_,\$(USELIB)) , \_\_MULTIQ\_\_)

INCL += -I\$(BASE)/drivers/multiq/include

ifeq (\$(LIB\_PATH)/libmultiq.a,\$(wildcard \$(LIB\_PATH)/libmultiq.a)) LINK LIB  $+=$  -lmultiq LIB\_DEP += \$(LIB\_PATH)/libmultiq.a endif

Then save the file, it's done!

#### **4. Using the driver**

After all the previous work, finally it's time to user the MultiQ driver. Recall that we have discussed in the precious section, typically an S.Ha.R.K. application has two major software component: the initialization file and the program source file. In order to use the driver properly, we need to first explicitly include the driver head file in the program source file. In this case, for instance we use my app.c as the source file, the following content should be contained in the beginning of the program source code to include the driver head file.

#include <drivers/multiq.h>

In addition, as mentioned previously, we should also explicitly add "\_\_MULTIQ\_\_" to the SHARKPORT string to tell the compiler to locate the MultiQ library in the "lib" directory. The result should look like this,

SHARKOPT="\_LINUXC26\_\_PCI\_\_INPUT\_\_FB\_\_MULTIQ\_".

Then you are free to call any driver function in your application. Have fun!  $\odot$ 

### **Implementation of Real-time control system using S.Ha.R.K. kernel**

Cong Chen Department of Electrical Engineering University of Norte Dame cchen6@nd.edu

#### Software 3

In this section, we are going to explain the helicopter control application, with emphasis on the software program. The purpose of developing the helicopter real-time control trigger control approach and the traditional periodic-trigger control approach on a 3DOF helicopter model based on the experimental platform we built. The platform contains several hardware components we mentioned earlier in previous section, as well as an S.Ha.R.K. application that runs on a computer serving as the real-time controller. In the following discussion, we will briefly introduce the hardware components as well as the software function.

The hardware setup for the helicopter real-time control application consists of a computer running DOS operating system, a MultiQ3 data acquisition board, two UMP 2405 power amplifiers and a 3DOF helicopter model. The system diagram and relationship between each component is shown in Fig 4.1.

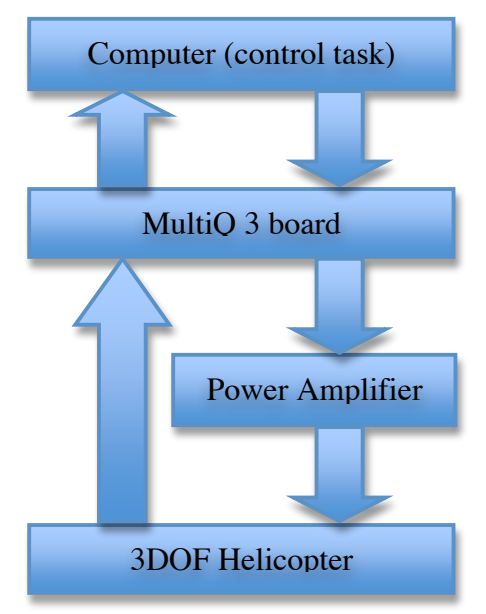

Figure 4.1 Hardware diagram

As figure 4.1 shows, the control signal is produced by control task being executed by the Computer's CPU. Through the MultiQ3 board, the output digital signal is converted into analog signal. In order to drive the motors in the 3DOF helicopter, the outputs of the D/A convertor are then applied to the helicopter using power amplifiers. Similarly, the sensor data collected from the helicopter model (the encoders) goes through the MultiQ3 board so that the computer is able to process and update the control computation.

The software program of the helicopter control application consists of several concurrently running tasks. Typically, the real-time tasks can be divided into two categories, hard task and soft task. Hard tasks normally perform critical actions and have strict timing condition constraints (deadline), which might include control computation task, event detector task, etc. Comparing to hard tasks, soft tasks have relatively loose constraint in terms of deadlines, which means that missing deadlines is tolerable to some extent and will not cause system failure. These tasks usually include screen graphic tasks, statistic data collection task, keyboard input task, and etc.

In our helicopter control application, we'll have three hard tasks and three soft tasks. The hard tasks are helicopter control task, event detector task, and a graphic task that can be triggered by user input. The reason for having a graphic hard task here is that we can simulate multiple control-loop environment by simply adding graphic hard task instead of introduce new control plant, which is not necessary to conduct the experiment. The soft tasks are task execution statistics collection task, system load estimation task and a graphic soft task. The graphic soft task is very similar to the graphic hard task. Both of them will simply move an object on the screen horizontally and the only difference is the object shape and moving speed. The hard task model is a moving box while the soft one is a moving circle.

In this uni-processer real-time system, single CPU is shared by various tasks running at the same time. Scheduling algorithms are used to allocate the CPU resource to different tasks and guarantee that the timing constraints can be meet. In this application, we use EDF (Earliest Deadline First) scheduling algorithm to schedule hard tasks and RRSoft (Round Robin for soft tasks) scheduling algorithm to schedule the soft tasks. General RR (Round Robin) algorithm is used to schedule the non-realtime tasks. The scheduling algorithms can be identified in the initialization file and registered at run time when the program starts.

The main program is listed as followed. The program is self-explanatory since comments have been added for each block.

```
/* S.Ha.R.K. application for real-time 3DOF Helicpter
 * control system with both periodic trigger and event-trigger approach
 *
 * A63 System & Control Lab
 * Department of Electrical Engineering
 * University of Notre Dame
 * Program Writer: Cong Chen
 *
 */
#include <kernel/kern.h>
#include <sem/sem/sem.h>
#include <stdlib.h>
#include <math.h>
#include <fs/syscall.h>
#include <drivers/shark_linuxc26.h>
#include <drivers/shark_keyb26.h>
#include <drivers/shark fb26.h>
#include <drivers/multiq.h>
#include <kernel/func.h>
#include <kernel/descr.h>
#include <edf/edf/edf.h>
#include <kernel/model.h>
#include <kernel/var.h>
#define DEBUG
#define CHN_IN 4
#define CHN OUT 6
#define CHN_IN_TRV 0 // Encoder Input Channel for travel
#define CHN_IN_PTH 1 // Encoder Input Channel for pitch
#define CHN_IN_ELV 2 // Encoder Input Channel for elevation
#define CHN_OUT_FRT 0 // Output Channel for Front propeller
#define CHN_OUT_BCK 1 // Output Channel for Back propeller
#define CHN_JOYX 2 // Input Channel for Joystick-X
#define CHN_JOYY 3 // Input Channel for Joystick-Y
% #define PERIOD_CTRLLER 100000 // Period for control task (In microseconds)<br>
#define WCET_CTRLLER 2000 // WCET(worst case execution time for contro
                                      // WCET(worst case execution time for contro
l task
#define PERIOD_JETDUMMY 100000
#define WCET_JETDUMMY 400
#define WCET_JETCTRLLER 400
#define PERIOD_JETCTRLLER 100000
#define PERIOD_EVENT_DET 5000 // Period for event detector task
#define WCET_EVENT_DET 2000 // WCET for event detector task
% #define HVEL 5<br>
#define SVEL 3<br>
// Velocity for Soft circle to 1000 to 1000 1/2000 1/2000 1/2000 1/2000 1/2000 1/2000 1/2000 1/2000 1/2000 1/2000 1/2000 1/2000 1/2000 1/2000 1/2000 1/2000 1/2000 1/2000 1/2000 1/2000 1/20
% #define SVEL 3 3 // Velocity for Soft circle task<br>
#define MAX T 50 // Max number of addable tasks
                 50 // Max number of addable tasks
```
// Parameters to draw the display senario

```
#define XMIN 100
#define XMAX 540
#define YMIN 30
#define YMAX 450
#define YCTL 250
#define XMID 300
#define D 3
#define YMID 260
// Parameters for jet_dummy task
#define DUMMY PID 2
#define JET_DUMMY_WIDTH 210
#define JET_DUMMY_HEIGHT 80<br>#define JET_DUMMY_X 110
\#define JET_DUMMY_X
#define JET_DUMMY_Y 160
#define JET_SLIDE_WIDTH 50
#define JET_SLIDE_X 576
#define PI 3.1415926<br>#define LEN 25
                                   // lowpass filter length
float gain = 1;
double Kep = 0;double Kpp = 0;
double Ked = 0;
double Kei = 0;
double Kpd = 0;
// useful colors
int white;
int black;
int red;
int gray;
PID controller PID;
PID jet_dummy_PID;
PID event PID;
int hard_period = 5000; // Hard graphic task period
int soft_period = 10000; // Soft graphic task period
int hard wcet = 500; \frac{1}{100} // Hard graphic task WCET
int soft_wcet = 500; \frac{1}{2} // Soft graphic task WCET
PID pid;
// desire output
float desire out f = 0.0;
float desire_out_b = 0.0;
// Mutex for accessing the print utility
sem_t prt_mutex;
// Count for graphic task numbers
int h count;
int s_count;
```

```
// Task model
HARD TASK MODEL m;
SOFT_TASK_MODEL n;
int travel_c, pitch_c, elevation_c; // encoder input (counts)
float travel, pitch, elevation; // actual value (in radius)
float curr_vel_trv, curr_vel_pth, curr_vel_elv; // current velocity
float Kf[5] = { -1.7, -0.79, -0.97, -1.09, 0.65 }; // control gain for front m
otor
float Kb[5] = { -1.69, -0.77, 0.98, 1.10, -0.78 }; // control gain for back mo
tor
float travel offset= 0;
float pitch offset = 0;
float elevation_offset = 0;
// State feedback control gain
float gain elevation = 0;
float gain pitch = 0;
float gain travel =0;
float gain elevation def = 0;float gain pitch def = 0;float gain_travel_def = 0;
// Helicopter state 1:
// value 0: cruise control status Value 1: accelerate Value -1: deccelerate
int heli state 1 = 0;
// Helicopter state 2:
// value 0: cruise control status Value 1: increse pitch angle by 0.3 radius, Val
ue -1: decrease pitch angle by 0.3 radius
int heli_state_2 = 0;
// EDF task descriptor
typedef struct {
  int flags; \hspace{1cm} /* task flags \hspace{1cm} */
  TIME period; /* period (or inter-arrival interval) */
  TIME rdeadline; /* relative deadline */
  TIME offset; \overline{\phantom{a}} /* release offset \overline{\phantom{a}} */
  struct timespec release; /* release time of current instance */
  struct timespec adeadline; /* latest assigned deadline */
  int dl_timer; \rightarrow /* deadline timer \rightarrow /*
  int eop_timer; /* end of period timer */
  int off_timer; \overline{\phantom{a}} /* timer offset */
  int dl_miss; /* deadline miss counter */
  int wcet_miss; /* WCET miss counter */
  int act_miss; /* activation miss counter */
  int nact; /* number of pending periodic jobs */
} EDF_task_des;
```

```
typedef struct {<br>level_des 1;
  level_des 1; \overline{\hspace{1cm}} /* standard level descriptor \hspace{1.5cm} */<br>int flags; \hspace{1.5cm} /* level flags */
                                                  /* level flags
```
// Level descriptor

```
IQUEUE ready; \frac{1}{2} /* the ready queue */
  bandwidth_t U; \overline{ } /* used bandwidth */
  EDF_task_des tvec[MAX_PROC]; /* vector of task descriptors */
} EDF_level_des;
// Helicopter control task
TASK servo_ctrl(void *arg)
{
 float ctrller f, ctrller b; //front and back propeller controller
 char str1[100];
 char str2[100];
 char str3[100];
 char str4[100];
 float JoyY;
 float JoyX;
 while(1)
 {
   // Read Joystick input
    JoyX = itov((short)adin(CHN_JOYX));
    JoyY = itov((short)adin(CHN-JOYY));// Set the status of the helicopter to deccelerate if user pull the joystick
 down, at the same time release the traval control loop
   if ((heli state 1 == 0) && (JoyY <= -2.5))
     \{heli_state_1 = -1;
       qain true1 = 0;}
    // Set the status to accelerate if user push joystick up and realease the tra
vel control loop
   else if ((heli\_state_1 == 0) & (JoyY >= 1))\left\{ \right.heli state 1 = 1;
       gain \text{travel} = 0;
     }
   // Set the status to cruise control if user stop using the joystick, reset th
e travel gain and offset to maintain current state.
   else if ( JoyY < 0.5 ) && (JoyY > -2.0) && (heli_state_1 != 0))
      {
       heli state 1 = 0;
       gain \text{travel} = gain travel def;
       travel offset = curr vel trv;
       elevation offset = elevation;
       }
```
// If the user pulls the joystick to the left, the desired pitch angle decrea

```
ses by 0.3 radius
    if ( ( JoyX \leq 1) && (heli state 2 == 0) )
     {
        pitch offset += -0.3;
       heli state 2 = -1;
      }
     // If the user pulls the joystick to the right, the desired pitch angle incr
eases by 0.3 radius
   else if ( JoyX \ge 3) && (heli state 2 == 0))
      {
        pitch offset += 0.3;heli_state_2 = 1;}
    // If the user dosen't pull the joystick in the horizental dicrection (X), it
 maintains cruise control status
   else if ((JoyX > 1.2) & (JoyX < 2.8) & (heli state 2 != 0))
      {
        heli state 2 = 0;
      }
```
// The state feedback control output computation, for front motor and back mo tor separately

ctrller f = (gain elevation \*(Kf[0] \* curr vel elv + Kf[1] \* (elevation - ele vation\_offset)) + gain\_pitch \* (Kf[2] \* curr\_vel\_pth + Kf[3] \* (pitch -pitch\_off set)) + gain travel \* Kf[4] \* (curr vel trv - travel offset)) ; ctrller\_b = ( gain\_elevation\* (Kb[0] \* curr\_vel\_elv + Kb[1] \* (elevation - el

```
evation offset)) + gain pitch * (Kb[2] * curr vel pth + Kb[3] *( pitch - pitch of
fset)) + gain travel * Kb[4] * (curr vel trv - travel offset));
```
// If the current status of the helicopter is accelerating, the control gain depends on the joystick input, otherwise the control gains are updated in the pre vious computation if (heli state  $1 == 1$  )

```
\left\{ \right.JoyY = (JoyY - 1)/3.0;ctrller f += JoyY*4;
     ctrller_b += JoyY*4;}
else if (heli state 1 == -1 )
   {
     JoyY = (JoyY - (-2.5))/3.2;ctrller f += JoyY*4;
    ctrller b += JoyY*4;
   }
// Make sure the absolute value of output voltage is not larger than 5
if (ctrller f \le -4.99)
  ctrller f = -4.99;
else if (ctrller f \ge 4.99)
  ctrller f = 4.99;
 if (ctrller b \le -4.99)
  ctrller_b = -4.99;
else if (ctrller b \ge 4.99)
  ctrller b = 4.99;
```

```
// Output the control signal to MultiQ board
    daout(CHN_OUT_FRT, ctrller_f);
    daout(CHN_OUT_BCK, ctrller_b);
    // Print the control information in the screen
    sem_wait(&prt_mutex);
    sprintf(str1,"travel: %6d, pitch: %6d, elevation: %6d", travel c, pitch c, el
evation c);
    sprintf(str2,"the output of the travel rate controller is %8.6f, %8.6f", ctrl
ler f, ctrller b);
    sprintf(str3,"curr vel elv: %6.4f, curr vel pth: %6.4f, curr vel trv: %6.4f",
 curr vel elv, curr vel pth, curr vel trv);
    sprintf(str4,"travel: %8.5f, pitch: %8.5f, elevation: %8.5f", travel, pitch,
elevation);
    grx_text(str1, XMIN, YMIN+70, gray, black);
    grx_text(str2, XMIN, YMIN+80, gray, black);
    grx_text(str3, XMIN, YMIN+90, gray, black);
    grx text(str4, XMIN, YMIN+100, gray, black);
    sem_post(&prt_mutex);
    task endcycle();
  }
}
// Event detector task
TASK event_det(void *arg)
\left\{ \right./*
  float Q[2][2] = \{\{1, 0.9\}, \{0.9, 0.81\}\};float beta = 0.5;
  float M[2][2];
  float N[2][2];
  M[0][0] = (1-beta*beta)+Q[0][0];M[0][1] = Q[0][1];M[1][0] = Q[1][0];M[1][1] = (1-beta*beta)+Q[1][1];N[0][0] = 1.0/2*(1-beta*beta)+Q[0][0];N[0][1] = Q[0][1];N[1][0] = Q[1][0];N[1][1] = 1.0/2*(1-beta*beta)+Q[1][1];*/
  int prev_trv_c , prev_pth_c, prev_elv_c; // Previous encoder input<br>float prev vel trv, prev vel pth, prev vel elv; // Previous velocity
  float prev_vel_trv, prev_vel_pth, prev_vel_elv; // Previous velocity<br>float vel elv, vel pth, vel trv; // Current velocity
  float vel elv, vel pth, vel trv;
  // Array for low pass filter implementation
  float filt1[LEN];
  float filt2[LEN];
  float filt3[LEN];
  // Parameters
```

```
long k = 0;int i = 0;float sum1 = 0;
 float sum2 = 0;
 float sum3 = 0;
#ifdef DEBUG
 char str[100], str1[100];
#endif
 TIME cmax, csum;
 int n;
 // Initialization
 prev\_try_c = 0;prev\_pth_c = 0;prev elv c = 0;
 prev vel trv = 0;
 prev vel pth = 0;
 prev vel elv = 0;
 while(1)
   \left\{ \right.// Read the encoders input
      travel_c = enc_in(CHN_IN_TRV);pitch c = \text{enc in}(\text{CHN IN PTH});elevation c = enc in(CHN IN ELV);
      // Transform counter value to radius value
      travel = (travel_c)/8192.0 * 2*PI;pitch = (pitch c/4096.0)* 2* PI;
      elevation = (elevation c)/4096.0 *2 *PI;
      // Compute the velocity of elevation, pitch and travel
      vel_elv = (elevation_c - prev_elv_c)/ ((float)PERIOD_EVENT_DET/1000000.0) /
 4096.0 * 2* PI;
      vel_pth = (pitch_c - prev_pth_c)/ ((float)PERIOD_EVENT_DET/1000000.0) / 409
6.0 * 2 * P1;vel_trv = (travel_c - prev\_try_c) / ((float) PERIOD\_EVENT_DET/1000000.0) / 8192.0 * 2 * P1;// Low pass filter
      if (k < LEN)
        {
          sum1 = 0;sum2 = 0;
          sum3 = 0;filt1[k] = vel elv;
          filt3[k] = vel pth;
          filt2[k] = vel trv;
          for (i=0; i<=k; i++){
              sum1 += filt1[i];sum2 += filt2[i];sum3 += filt3[i];
            }
```

```
curr\_vel\_elv = sum1/(k+1);curr\_vel\_pth = sum2/(k+1);curr vel \text{trv} = \text{sum3}/(\text{k+1});
        }
      else
        {
          curr vel elv = prev vel elv+ vel elv/LEN - filt1[0]/LEN;
          curr_vel_pth = prev_vel_pth+ vel_pth/LEN - filt2[0]/LEN;
          curr_vel_trv = prev_vel_trv+ vel_trv/LEN - filt3[0]/LEN;
          for (i=0; i<LEN-1; i++)
            {
              filt1[i] = filt1[i+1];\text{filt2}[i] = \text{filt2}[i+1];filt3[i] = filt3[i+1];\mathbf{I}filt1[LEN-1] = vel elv;filt2[LEN-1] = vel pth;filt3[LEN-1] = vel trv;}
      k++;// Update the previous state value with current value
      prev_elv_c = elevation_c;
      prev\_pth_c = pitch c;prev_trv_c = travel_c;
      prev_vel_elv = curr_vel_elv;
      prev_vel_pth = curr_vel_pth;
      prev vel trv = curr vel trv;
      task_endcycle();
    }
}
// This task is responsible for collecting information of the current system load
and displaying results on the screen
TASK jetdummy_task(void *arg)
{
 TIME now_dummy, last_dummy, diff_dummy, slice;
 struct timespec now, last, diff;
 float f now dummy, f last dummy, f diff dummy, f slice;
 int x = 0;
 int height;
 char s[50];
 NULL TIMESPEC(&last);
 last dummy = 0;
  for (;;) {
   task nopreempt();
   jet qetstat(DUMMY PID, NULL, NULL, NULL, &now dummy);
    sys gettime(&now);
   task_preempt();
    SUBTIMESPEC(&now, &last, &diff);
    slice = diff.tv sec * 1000000 + diff.tv nsec/1000;
```

```
diff dummy = now dummy - last dummy;
    height = (int)(JET_DUMMY_HEIGHT*((float)diff_dummy)/((float)slice));
#ifdef DEBUG
   f diff dummy=(float)diff dummy;
    f now dummy = (float)now dummy;
    f last dummy = (float)last dummy;
   f slice = (float)slice;
   sprintf(s,"the height is %d, diff dummy is %f, last is %f, now is %f, slice i
s %f", height, f diff dummy, f last dummy, f now dummy, f slice);
   grx text(s, XMIN, YMAX, gray, black);
#endif
   TIMESPEC ASSIGN(&last, &now);
   last_dummy = now_dummy;
    grx_line(JET_DUMMY_X+x,JET_DUMMY_Y,
             JET_DUMMY_X+x,JET_DUMMY_Y+height ,black);
    grx line(JET DUMMY X+x, JET DUMMY Y+height,
             JET DUMMY X+x, JET DUMMY Y+JET DUMMY HEIGHT, white);
    grx_line(JET_DUMMY_X+(x+1)%JET_DUMMY_WIDTH,JET_DUMMY_Y,
             JET_DUMMY_X+(x+1)%JET_DUMMY_WIDTH,JET_DUMMY_Y+JET_DUMMY_HEIGHT,255);
   x = (x+1)%JET DUMMY WIDTH;
   task endcycle();
 }
}
// A jet task to collect control task and event-detector task execution informati
on and display on the screen
TASK jet ctller(void *arg)
{
 TIME sum, max;
 char st[50],st2[50], st1[50];
  int n;
  EDF level des *lev = (EDF level des *)level table[proc_table[controller_PID].ta
sk level];
  for (i; j){
     // Get the mean execution time, max execution time (In microseconds) and nu
mbers of missing deadlines for control task
      if (jet_getstat(controller_PID, &sum, &max, &n, NULL)!=-1)
        {
          if (!n) n=1;
          sprintf(st, "%6d %6d %10s", (int)sum/n, (int)max, proc_table[controller
_PID].name);
          grx text(st, 300, YMIN+120+16, gray, black);
         sprintf(st2, " task has missed %d deadlines", (lev->tvec[controller PID
]).dl miss);
         grx_text(st2, 300, YMIN+120+16+16, gray, black);
        }
      // Get the mean execution time, max execution time (in microseconds) for ev
```

```
ent-detector task
      if (jet_getstat(event_PID, &sum, &max, &n, NULL)!=-1)
        \left\{ \right.if (\ln) n=1;
          sprintf(st1, "%6d %6d %10s", (int)sum/n, (int)max, proc_table[event_PID
].name);
          grx text(st1, 300, YMIN+120+16+8, gray, black);
        }
      task endcycle();
    }
}
// Draw circle on the screen
void
draw cir (int x, int y, int c)
\left\{ \right.grx disc (x, y, D, c);
}
// Draw box on the screen
void
draw box (int x, int y, int c)
{
 grx_box (x, y, x + 4, y + 4, c);}
// Graphic circle task (moving horizontally on the screen)
TASK
cir (void *arg)
{
  int x, y;
  int ox, oy;
  int dx;
  int col, red;
  int outx;
  int i = (int) arg;
  x = ox = XMLN;y = 0y = YMID + 2 * i;dx = HVEL;red = 100 + 10 * i;if (red > 255)
  red = 255;<br>col = rgb16 (red, 0, 50);
                                // color of circle
  while (1)
    {
      x \neq x;outx = (x \geq x \text{MAX}) || (x \leq x \text{MIN});
      if (outx)
        \left\{ \right.x = x - dx;dx = -dx;x \neq x;
```

```
}
      sem_wait (&prt_mutex);
      draw cir (ox, oy, 0);
      draw_cir (x, y, col);
      \mathbf{ox} = \mathbf{x};
      oy = y;sem_post (&prt_mutex);
      task endcycle ();
    }
}
// Graphic box task (moving horizontally on the screen)
TASK
box (void *arg)
{
  int x, y;
 int ox, oy;
 int dx;
 int col, blue;
  int outx;
  int i = (int) arg;x = \alpha x = \text{XMAX-4};
  y = 0y = YMID + 1 + 2 * i;dx = - SVEL;
  blue = 100 + 10 * i;if (blue > 255)
   blue = 255;col = rgb16 (50, 0, blue); // color of box
  while (1)
   \left\{ \right.x += dx;
      outs = (x \geq x) \text{ MAX}) || (x \leq x) XMIN);
      if (outx)
        \left\{ \right.x = x - dx;dx = -dx;x \neq x;}
      sem_wait (&prt_mutex);
      draw box (ox, oy, 0);
      draw\_box (x, y, col);
      \alpha x = x;oy = y;sem_post (&prt_mutex);
      task endcycle ();
    }
}
// Initialize and create helicopter control task and event-detector task (Hard ta
sks)
void init_servo(void)
{
 HARD_TASK_MODEL sv, ed;
```

```
// Initialize the Hard task model with parameters for event-detector task
  hard task default model(ed);
  hard task def ctr1 jet(ed);
  hard_task_def_wcet(ed, WCET EVENT DET);
  hard task def mit(ed, PERIOD EVENT DET);
 hard task def usemath(ed);
 hard task def group(ed, 1);
  // Create a new event-detector task
 event PID = task create("event detector", event det, &ed, NULL);
  if (event PID == NIL) {
        sys shutdown message("Could not create task <event detector>");
        exit(1);}
  // Initialize the Hard task model with parameters for helicopter control task
 hard task default model(sv);
 hard task def ctrl jet(sv);
 hard task def wcet(sv, WCET CTRLLER);
 hard task def mit(sv, PERIOD CTRLLER);
 hard task def usemath(sv);
 hard_task_def_group(sv,1);
 // Create a new helicopter control task
 controller PID = task create("servo controller", servo ctrl, &sv, NULL);
 if (controller_PID == NIL) {
        sys shutdown message("Could not create task <servo controller>");
       exit(1);}
}
// Draw the frame scenario on the screen
void scenario(void)
{
 grx rect (XMIN - D - 1, YCTL - D - 1, XMAX + D + 1, YMAX + D + 1, rgb16 (0, 255)
, 0) ) ;
 grx rect (XMIN - D - 1, YMIN + 60 - D - 1, XMAX + D + 1, YCTL -10 + D + 1, rgb1
6(0, 255, 0);
 grx text ("The controller's in/out state:", XMIN, YMIN+60, rgb16(0,0,255), 0);
 grx text ("system load",XMIN, YMIN+120, rgb16(0,0,255),0);
 grx text(" Mean Max Name ", 300, YMIN+120, gray, black);
 grx_text ("Servo controller, hard circle and soft box", XMIN, YMIN + 10,rgb16
(255, 255, 255), 0);grx_text ("press 'h' create a hard circle", XMIN, YMIN + 20, rgb16 (255, 255, 2
55),0);
 grx_text ("press 's' create a soft box", XMIN, YMIN + 30, rgb16 (255, 255, 255)
,0);
 grx_text ("press 'ESC' exit to DOS", XMIN, YMIN + 40, rgb16 (255, 255, 255),
0);
}
// Initialize and create Soft tasks, including jet-dummy task and jet-controller
task
```
void init\_jet(void)

```
{
 SOFT TASK MODEL j1;
 SOFT_TASK_MODEL jc;
 PID pc;
 soft task default model(j1);
  soft_task_def_level(j1,2);
  soft_task_def_period(j1, PERIOD_JETDUMMY);
 \overline{\text{soft}} task def met(j1, WCET JETDUMMY);
 soft task def group(j1, 1);
 \overline{\text{soft\_task\_def\_usemath}}(j1);soft_task_def_ctrl_jet(j1);
  jet_dummy_PID = task_create("jdmy", jetdummy_task, &j1, NULL);
  if ( jet\_dummy_PID == -1 {
   sys_shutdown_message("Could not create task <jetdummy> errno=%d",
                         errno);
    exit(1);}
  soft task default model(jc);
 soft task def level(jc,2);
 soft_task_def_period(jc, PERIOD_JETCTRLLER);
 soft_task_def_met(jc, WCET_JETCTRLLER);
 soft_task_def_ctrl_jet(jc);
 soft_task_def_group(jc, 1);
 pc = task create("jet ctrller", jet ctller, &jc, NULL);
  if (pc == -1) {
   sys shutdown message("Could not create task <jet ctrller> errno=%d",
                          errno);
    exit(1);}
}
// Keyboard Callback function (Terminate control task, reset the AD/DA board and
exit the application)
void endfun(KEY EVT *k)
{
 task kill(controller PID);
 sleep(1);
 reset ad();
 reset da();
 exit(0);}
// Keyboard Callback function ( Clean the task execution statistic data)
void zerofun(KEY_EVT *k)
{
 int i;
  for (i=0; i< MAX_T; i++) jet_delstat(i);
}
// Keyboard Callback function ( create and activate new graphic task)
void hook func(KEY EVT *k)
{
```

```
switch (k->ascii)
    {
    case 'h':
     hard task default model (m);
      hard task def ctrl jet (m);hard_task_def_arg (m, (void *) h_count);
      hard task def wcet (m, \text{ hard week});hard_task_def_mit (m, hard_period);
      hard_task_def_usemath (m);
      pid = task create ("hardcircle", cir, &m, NULL);
      if (pid == NIL)
        {
          sys_shutdown_message ("Could not create task <hardcircle>");
          exit (1);
        }
      task_activate (pid);
      h_count++;
      break;
    case 's':
      soft task default model (n);
      soft task def ctrl jet (n);
      soft task def arg (n, (void *) s count);
      soft_task_def_met (n, soft_wcet);
      soft_task_def_period (n, soft_period);
      soft_task_def_usemath (n);
      pid = task_create ("softbox", box, &n, NULL);
      if (pid == NIL)
       {
          sys shutdown message ("Could not create task <softbox>");
          exit (1);
        }
      task_activate (pid);
      s count++;
     break;
    case 'p':
      desire out f += 0.1;
      desire out b == 0.1;
     break;
    case 'o':
      desire out f = 0.1;
      desire out b -= 0.1;
     break;
    }
int
main (int argc, char **argv)
 short test inp;
 float ad_inp;
 float test outp;
 int in channel, out channel;
 char c;
```
}

{

```
char str[50];
 int i;
 // Read the program's command-line arguments and set the default gain respeciti
vely
  if (\text{argc} == 4)\left\{ \right.gain_elevation_def = atof(argv[1]);
      gain\_pitch\_def = atof(argv[2]);
      gain travel def = atof(aray[3]);
    }
 else
   exit(1);// Initialize parameters
 gain\_travel = 0;gain elevation = gain elevation def;
 gain pitch = gain pitch def;travel offset = 0;
 pitch offset = 0;
 elevation offset = 0;
 h count=0;
 s_count=0;
 char pids[100];
 // Userful colors
 white = rgb16(255, 255, 255);
 black = rgb16(0,0,0);red = rgb16(255,0,0);gray = rgb16(128, 128, 128);test_outp = 0;
 in channel = 4;
 out channel = 6;
 // Reset the MultiQ D/A output, A/D input and Encoders
 reset da();
 reset ad();
  for (i=0; i<8; i++){
      enc reset(i);
    }
  // Initialize print mutex and call initilization function to draw frame graph a
nd create hard and soft tasks
 sem_init(&prt_mutex, 0, 1);
 init_servo();
 init_jet();
 scenario();
 // Hookup keys to different Keyboad Callback functions
 KEY_EVT k;
 k.flag = 0;k.scan = KEY H;k.ascii = 'h';
 k.status = KEY_PRESSED;
 keyb_hook(k,hook_func,FALSE);
 k.flag = CNTL BIT;
```

```
k.scan = KEY_C;k.ascii = 'c';
k.status = KEY_PRESSED;
keyb_hook(k,endfun,FALSE);
k.flag = ALTL_BIT;k.\,scan = KEY_Z;k.ascii = \overline{z';
k.status = KEY_PRESSED;
keyb_hook(k,zerofun,FALSE);
k.flag = 0;k.\,scan = KEY_S;k.ascii = 's;
k.status = KEY_PRESSED;
keyb_hook(k,hook_func,FALSE);
k.flag = 0;k.scan = KEY_P;k.ascii = 'p';k.status = KEY_PRESSED;
keyb hook(k,hook func, FALSE);
k.flag = 0;k.scan = KEYO;k.ascii = 'o';k.status = KEY_PRESSED;
keyb_hook(k,hook_func,FALSE);
// Activate the created tasks
group_activate(1);
```

```
return 0;
}
```